# **Trigger Happy Documentation**

*Release 1.5.0*

**foxmask**

**Nov 20, 2017**

# **Contents**

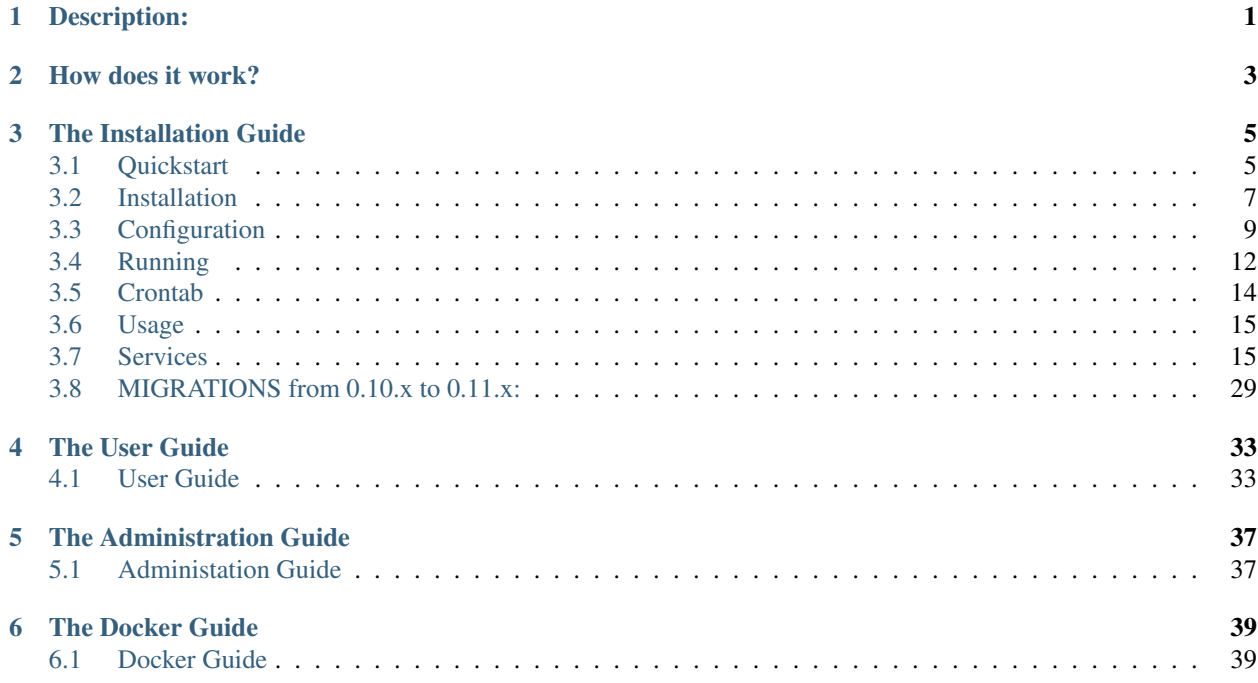

# Description:

<span id="page-4-0"></span>*Trigger Happy* is a free software that provides a "bus" to automatically share data between popular services you use on the web.

The goal of this project is to be independent from any other solution like IFTTT, CloudWork or others.

Thus you could host your own solution and manage your own triggers without depending on any non-open solution.

And then, instead of giving your credentials to those companies, keep them with your own Trigger Happy to keep the control of your data!

# How does it work?

<span id="page-6-0"></span>For example:

- A news is published on your favorites website, Trigger Happy will be able to automatically create a bookmark on your own Wallabag account, for later use, or create a note in your Evernote notebook.
- On your Slack or Mattermost community channel, Trigger Happy can publish the issue of github.
- When you add a tweet as favorite, Trigger Happy you can "toot" this one, on Mastodon

And so on.

# The Installation Guide

# <span id="page-8-1"></span><span id="page-8-0"></span>**3.1 Quickstart**

Requirements:

- Python 3.6
- Redis

for installing redis, on Linux,

```
apt-get install redis
```
or

yum install redis

for installing redis on macosx:

brew install redis

## **3.1.1 Create a virtualenv**

We just create a virtualenv with python 3.6 (or 3.5)

```
python3.6 -m venv myproject
cd $
source bin/activate
```
## **3.1.2 Install from GitHub**

We install Trigger-Happy from Pypi

```
git clone https://github.com/foxmask/django-th.git
cd django-th
pip install -e .
```
## **3.1.3 Database**

```
python manage.py migrate
python manage.py createsuperuser
```
Load the initial services:

python manage.py loaddata initial\_services

## **3.1.4 Start the application**

python manage.py runserver &

Now open your browser and go to <http://127.0.0.1:8000/th/> to start using the application by logged in

## **3.1.5 Activating the service**

Go to activate the (at least) 2 services you plan to use:

"Activated services" [\(http://127.0.0.1:8000/th/service/\)](http://127.0.0.1:8000/th/service/):

1rst Service

• Select Rss and validate

2nd Service

• Select Wallabag and fill the fields that are required with the parameters, can find in then page [http://](http://your-wallabag-instance/developer) [your-wallabag-instance/developer](http://your-wallabag-instance/developer) and validate

## **3.1.6 Create a trigger: in 5 steps**

Once all of this is done, go back to the main page <http://127.0.0.1:8000/th/> and create your first trigger

• Step One:

Select Rss

• Step 2:

enter the RSS URL that provide the data you want to grab

• Step 3:

Select Wallabag

• Step 4:

Set a tag (if you need)

• Step 5:

Set a description that will be displayed in the list of your triggers

#### **3.1.7 Turn the engine on:**

Now that everything is setup, you can run the following commands:

```
python manage.py read
```

```
python manage.py publish
```
the first one, will read of the triggers that are enabled (with the blue "on/off" switch), and will download the data related to each of them, and will put them in the cache (available with Redis)

The second one, will read the data from the cache, and will publish them on Wallabag.

Once all of this is ok, you could automate this commands with *[Crontab](#page-17-0)* later

Have Fun, and happy automation ;-)

## <span id="page-10-0"></span>**3.2 Installation**

TriggerHappy can be installed inside an existing project, or from scratch

## **3.2.1 Installation from scratch**

We just create a virtualenv with python 3.6 (or 3.5)

```
python3.6 -m venv myproject
cd \zetasource bin/activate
```
then you can continue with one of the two choice "From GitHub" or "From Pypi"

## **3.2.2 Installation from an existing project**

```
cd /to/the/path/of/my/existing/project
source bin/active # (if you have a virtualenv)
```
then you can continue with one of the two choice "From GitHub" or "From Pypi"

## **3.2.3 Installation From GitHub**

```
git clone https://github.com/foxmask/django-th.git
```
then continue by installing :

```
cd django-th
pip install -e .[all]
```
## **3.2.4 Installation From Pypi**

pip install django-th[all]

or to make your own "recipe", for example to install some of the component and not all of them:

```
pip install django-th[min] # will just install rss and Wallabag
pip install django-th[rss,wallabag]
pip install django-th[rss, twitter, wallabag, github]
```
Once it's done, you can continue to the [configuration process][\(http://trigger-happy.readthedocs.org/en/latest/](http://trigger-happy.readthedocs.org/en/latest/configuration.html) [configuration.html\)](http://trigger-happy.readthedocs.org/en/latest/configuration.html)

## **3.2.5 Requirements**

#### **Commons requirements**

- [Python 3.6.x](https://python.org)
- [Redis](https://redis.io/)
- [DjangoRestFramework](https://pypi.python.org/pypi/Django/)
- [Django](https://pypi.python.org/pypi/Django/)
- [Arrow](https://pypi.python.org/pypi/arrow)
- [Django-formtools](https://pypi.python.org/pypi/django-formtools)
- [Django-js-reverse](https://pypi.python.org/pypi/django-js-reverse)
- [Django-Redis](https://pypi.python.org/pypi/django-redis/)
- [Pypandoc](https://pypi.python.org/pypi/pypandoc/)
- [Requests-oAuthlib](https://pypi.python.org/pypi/requests-oauthlib/)

#### **Service requirements**

for evernote support

- [Evernote for python 3](https://pypi.python.org/pypi/evernote3)
- [libtidy-dev](http://tidy.sourceforge.net/)

The latest libtidy-dev should be installed with your operating system package manager, not from pip.

On a Debian/Ubuntu system:

apt-get install libtidy-dev

- for github support [github](https://pypi.python.org/pypi/github3.py)
- for mastodon support [Mastodon.py](https://pypi.python.org/pypi/mastodon.py)
- for pelican support [awesome-slugify](https://pypi.python.org/pypi/awesome-slugify)
- for pocket support [pocket](https://pypi.python.org/pypi/pocket)
- for pushbullet support [pushbullet.py](https://pypi.python.org/pypi/pushbullet.py)
- for reddit support [praw](https://pypi.python.org/pypi/feedparser)
- for rss support [feedparser](https://pypi.python.org/pypi/feedparser)
- for taiga support [python-taiga](https://pypi.python.org/pypi/python-taiga)
- for slack/mattermost support [requests](http://docs.python-requests.org/en/master)
- for todoist support [todoist-python](https://pypi.python.org/pypi/todoist-python)
- for trello support [trello](https://github.com/sarumont/py-trello) + pypandoc

Pandoc is also needed of the system, that you can install on a Debian/Ubuntu system like this:

apt-get install pandoc

- for twitter support [twython](https://github.com/ryanmcgrath/twython)
- for wallabag support [wallabag\\_api](https://pypi.python.org/pypi/wallabag_api)

#### **Advice**

If you plan to setup Trigger Happy for you and a group of friends, I suggest you to install [https://www.intenct.nl/](https://www.intenct.nl/projects/django-allauth/) [projects/django-allauth/](https://www.intenct.nl/projects/django-allauth/)

## **3.2.6 Database**

#### bootstrap the database

```
python manage.py migrate
python manage.py createsuperuser
```
Load the initial services:

```
python manage.py loaddata initial_services
```
### **3.2.7 Start the application**

python manage.py runserver &

Now open your browser and go to <http://127.0.0.1:8000/th/> to start using the application by logged in

# <span id="page-12-0"></span>**3.3 Configuration**

Here are the details that will allow the application to work correctly

#### **3.3.1 setup urls.py**

If TriggerHappy is the only project you installed in your virtualenv, go to "setup settings.py" this setup is only needed when you add TriggerHappy to an existing application

add this line to the urls.py to be able to use the complete application

```
url(r'', include('django_th.urls')),
```
this will give something like

```
from django.conf.urls import patterns, include, url
from django.contrib import admin
urlpatterns = patterns('',
    # Examples:
    # url(r'^$', 'th.views.home', name='home'),
    # url(r'^blog/', include('blog.urls')),
   url(r'^admin/', include(admin.site.urls)),
    url(r'', include('django_th.urls')),
)
```
## **3.3.2 setup settings.py**

add the module django\_th, and its friends, to the INSTALLED\_APPS

```
INSTALLED_APPS = (
     ...
     'formtools',
     'django_js_reverse',
     'rest_framework',
     'django_th',
     'th_rss',
     'th_evernote',
     'th_github',
     'th_instapush',
     'th_mastodon',
     'th_pelican',
     'th_pocket',
     'th_pushbullet',
     'th_reddit',
     'th_todoist',
     'th_trello',
     'th_twitter',
     'th wallabag',
 )
```
comment the line of the application ervice you do not need, by adding a # before the single quote on each line.

#### **setup for testing/debugging purpose**

```
DEBUG = True
ALLOWED_HOSTS = ['*']
```
#### **setup for production purpose**

```
DEBUG = False
ALLOWED_HOSTS = ['127.0.0.1', 'localhost']
```
or set the hostname of your own domain

```
DEBUG = False
ALLOWED_HOSTS = ['mydomain.com']
```
## **3.3.3 setup th\_settings.py**

TH\_SERVICES is a list of services, like for example,

```
TH_SERVICES = (
    'th_evernote.my_evernote.ServiceEvernote',
    'th_github.my_github.ServiceGithub',
    'th_instapush.my_instapush.ServiceInstapush',
    'th_mastodon.my_mastodon.ServiceMastodon',
    'th_pelican.my_pelican.ServicePelican',
   'th_pocket.my_pocket.ServicePocket',
   'th_pushbullet.my_pushbullet.ServicePushbullet',
   'th_rss.my_rss.ServiceRss',
    'th_reddit.my_reddit.ServiceReddit',
    'th_todoist.my_todoist.ServiceTodoist',
    'th_trello.my_trello.ServiceTrello',
    'th_twitter.my_twitter.ServiceTwitter',
    'th_wallabag.my_wallabag.ServiceWallabag',
)
```
comment the line of the service you do not need, by adding a # before the single quote on each line.

## **3.3.4 setup .env file**

if you do not have any .env file in your project folder, then copy the django\_th/env.sample to .env

if you do have an existing .env file, copy the content of django\_th/env.sample into it

then the parameters are the following

```
DJANGO_TH_PAGINATE_BY=5
DJANGO_TH_PUBLISHING_LIMIT=2
DJANGO_TH_PROCESSES=1
DJANGO_TH_FAILED_TRIES=2
DJANGO_TH_FIRE=True
DJANGO_TH_DIGEST_EVENT=False
DJANGO_TH_SHARING_MEDIA=True
TH_EVERNOTE_SANDBOX=False
TH_EVERNOTE_CONSUMER_KEY=
TH_EVERNOTE_CONSUMER_SECRET=
TH_GITHUB_USERNAME=
TH_GITHUB_PASSWORD=
TH_GITHUB_CONSUMER_KEY=
TH_GITHUB_CONSUMER_SECRET=
TH_POCKET_CONSUMER_KEY=
TH_PUSHBULLET_CLIENT_ID=
TH_PUSHBULLET_CLIENT_SECRET=
TH_TODOIST_CLIENT_ID=
```

```
TH_TODOIST_CLIENT_SECRET=
TH_TUMBLR_CONSUMER_KEY=
TH_TUMBLR_CONSUMER_SECRET=
TH_TRELLO_CONSUMER_KEY=
TH_TRELLO_CONSUMER_SECRET=
TH_TWITTER_CONSUMER_KEY=
TH_TWITTER_CONSUMER_SECRET=
TH_PELICAN_AUTHOR=
```
for each *[Services](#page-18-1)* You will need to set the corresponding variables to be used by it

# <span id="page-15-0"></span>**3.4 Running**

Setup the database and running the application

## **3.4.1 Update the database**

Once the settings step is done, enter the following command to sync the database :

python manage.py migrate

If you meet some errors with this command, have a look at the *[MIGRATIONS from 0.10.x to 0.11.x:](#page-32-0)*

If you are installing the project from scratch, do not forget to create a super user:

python manage.py createsuperuser

## **3.4.2 Start the application in development/local mode**

python manage.py runserver

Now open your browser and go to 127.0.0.1:8000/th/ to start using the application

Note, that if DEBUG Setting in the settings.py is set to DEBUG=False static files won't be served automatically and you'll need to setup a web server (e.g nginx or apache) to serve the statics files from the statics folder.

If you do wish to run locally with DEBUG=False and automatic static files served you'll need to run

python manage.py runserver --insecure

This isn't a settings recommended for production deployments. for production deployments please follow the guide provided in django [docs](https://docs.djangoproject.com/en/1.11/howto/deployment/wsgi/)

## **3.4.3 Start the application in production mode**

- Set *DEBUG* to *False* in *settings.py*
- you need a HTTP server to be up and running with the following settings:

For exemple for a Nginx HTTP server, with the following settings are just focused on the access to the application where */home/sites/your-domain.com/th/* is the path to the virtualenv

```
server {
   [...]
   # ROOT website
   root /home/sites/your-domain.com/th/;
   location /static/ {
          root /home/sites/your-domain.com/th/;
          gzip on;
   }
   ## PROXY backend
   location / {
       proxy_pass http://127.0.0.1:8000;
       proxy_next_upstream error timeout invalid_header;
       proxy_set_header Host $host;
       proxy_set_header <br>X-Real-IP $remote_addr;
       proxy_set_header X-Forwarded-For $proxy_add_x_forwarded_for;
       proxy_set_header X-Forwarded-Host $host;
       proxy_set_header X-Forwarded-Proto $scheme;
   }
   [...]
}
```
• then from the folder */home/sites/your-domain.com/th/*, run

python manage.py collectstatics

#### **Setup gunicorn that will start the applications**

#### From the path */home/sites/your-domain.com/th/bin*

create a file *init.cfg* containing:

```
NAME="th" # Name of the application
DJANGODIR=/home/sites/your-domain.com/th/ # Django project directory
USER=foxmask \qquad + the user to run qunicorn as
GROUP=foxmask \qquad + the group to run as
NUM_WORKERS=1 \qquad # how many worker processes should,
˓→Gunicorn spawn
DJANGO_SETTINGS_MODULE=th.settings # which settings file should Django use
DJANGO_WSGI_MODULE=th.wsgi # WSGI module name
IP=127.0.0.1
PORT=8000
#LOG
LOGDIR=/home/sites/your-domain.com/logs
LOG_LEVEL=INFO
ERRORFILE="$LOGDIR$NAME-error.log"
ACCESSFILE="$LOGDIR$NAME-access.log"
# HTTPS=on
```

```
# Activate the virtual environment
cd $DJANGODIR
source ../bin/activate
export DJANGO_SETTINGS_MODULE=$DJANGO_SETTINGS_MODULE
export PYTHONPATH=$DJANGODIR:$PYTHONPATH
```
change USER and GROUP to the user and group that fit your needs

#### **create a gunicorn\_start script**

in the folder */home/sites/your-domain.com/th/bin/* put

```
#!/bin/bash
source $(dirname $0)/init.cfg
echo "Starting Gunicorn for $NAME"
exec ../bin/gunicorn ${DJANGO_WSGI_MODULE}:application \
  --name $NAME \
 --workers $NUM_WORKERS \
 --user=$USER --group=$GROUP \
 --log-level=$LOG_LEVEL \
 --bind=$IP:$PORT \
 --access-logfile $ACCESSFILE --error-logfile $ERRORFILE
```
then make the script runnable

chmod +x gunicorn\_start

## <span id="page-17-0"></span>**3.5 Crontab**

a crontab is a system that automates tasks for you, at a given moment.

Here are the tasks to run the **Trigger Happy** engine automatically

```
# trigger happy
20,40 * * * * . /home/trigger-happy/bin/recycle
10,25,41,55 * * * * . /home/trigger-happy/bin/read
*/15 * * * * . /home/trigger-happy/bin/publish
```
The first line is used to recycle the data, that is unpublished, for example, because of reaching a rate limit. When this behavior occurs, the data stays in the cache, to be used at the next loop.

content of the recycle command

```
. /home/trigger-happy/bin/activate && cd /home/trigger-happy/th/ && python manage.py
˓→recycle
```
content of the read command

```
. /home/trigger-happy/bin/activate && cd /home/trigger-happy/th/ && python manage.py
˓→read
```
content of the publish command

```
/home/trigger-happy/bin/activate && cd /home/trigger-happy/th/ && python manage.py.
˓→publish
```
You may notice the folder */home/trigger-happy/th/* in each command, this is a virtualenv given for the example

The periodicity of the execution is set like this, to avoid to make 2 tasks run in same time, and also, to avoid to reach often the rate limitation of Twitter and others sensitives services.

# <span id="page-18-0"></span>**3.6 Usage**

### **3.6.1 Activating services:**

The user activates the service for their own need. If the service requires an external authentication, the user will be redirected to the service which will be asked to authorize access to the user's account. Once it's done, go back to django-trigger-happy to finish and record the "auth token".

## **3.6.2 Using the activated services:**

a set of 3 pages will ask the user information that will permit to trigger data from a service "provider" to a service "consumer".

For example:

- page 1: the user gives a RSS feed
- page 2: the user gives the name of the notebook where notes will be stored and a tag if wanted
- page 3: the user gives a description

#### **Fire the Triggers:**

Grabbing data and publishing data are done each 12 and 15 minutes from your crontab

## <span id="page-18-1"></span>**3.7 Services**

This page covers the services that are handled by TriggerHappy, and will guide you through their installation

## **3.7.1 Activate the services**

to activate a service, you will need to follow those steps

- Requesting a key to the Services
- Adding the key to your .env file
- Activating the service from <http://127.0.0.1:8000/th/service/>

in details this gives us:

#### **Requesting a key to the Services**

For each service, Trigger Happy expects to have some consumer key coming from the wanted service. So you need to register an account on each of the services, then require a key.

#### **Adding the key to the .env file**

```
TH_<SERVICE_NAME>_CONSUMER_KEY = 'your key'
TH_<SERVICE_NAME>_CONSUMER_SECRET = 'your secret'
```
#### For example for Twitter:

```
TH_TWITTER_CONSUMER_KEY = 'abcdefghijklmnopqrstuvwxyz',
TH_TWITTER_CONSUMER_SECRET = 'abcdefghijklmnopqrstuvwxyz',
```
#### **Activate the service**

From the page <http://127.0.0.1:8000/th/service/>

## **3.7.2 Disable an existing service from the admin panel**

From this page [http://127.0.0.1:8000/admin/django\\_th/servicesactivated/,](http://127.0.0.1:8000/admin/django_th/servicesactivated/) select the service(s) you don't need and in the action dropdown choose 'Status disable' Thus, the service(s) won't be available for anyone.

#### **3.7.3 Supported services**

Here are the services that will follow almost the same previous path

#### **Evernote**

#### **Service Description:**

This service allows to take notes, photos, schedule things and so on

#### **User Guide**

#### **Activation of the service**

From the page <http://127.0.0.1:8000/th/service/> from the "Services available" part of the page, select Evernote and press "Activate it"

#### **Defining a trigger**

with Evernote as provider, when another service is used as a consumer with Evernote as consumer, when another service is used as a provider

#### **Installation Guide**

#### **Requesting a key**

On <https://dev.evernote.com/> at the top right of the page, click on 'get an api key'.

Fill the form and get the informations that you will need to provide in the next paragraph

#### **The service keys**

Here are the modifications of .env file you will need to make to be able to use your credentials with Evernote

```
TH_EVERNOTE_SANDBOX = False
TH_EVERNOTE_CONSUMER_KEY = 'your consumer key'
TH_EVERNOTE_CONSUMER_SECRET = 'your consumer secret'
```
#### **Configuration from the Admin panel**

[http://127.0.0.1:8000/admin/django\\_th/servicesactivated/](http://127.0.0.1:8000/admin/django_th/servicesactivated/)

#### **GitHub**

#### **Service Description:**

Powerful collaboration, code review, and code management for open source and private projects. Public projects are always free.

#### **User Guide**

#### **Activation of the service**

From the page <http://127.0.0.1:8000/th/service/>

from the "Services available" part of the page, select Github and press "Activate it"

#### **Defining a trigger**

with Github as provider, when another service is used as a consumer with Github as consumer, when another service is used as a provider

#### **Installation Guide**

#### **Requesting a key**

On [https://github.com/settings/developers,](https://github.com/settings/developers) click on "New Oauth App" button at right.

Fill the form and get the informations that you will need to provide in the next paragraph

#### **The service keys**

Here are the modifications of .env file you will need to make to be able to use your credentials with Github

```
TH_GITHUB_USERNAME= 'username'
TH_GITHUB_PASSWORD= 'password'
TH_GITHUB_CONSUMER_KEY= 'your consumer key'
TH_GITHUB_CONSUMER_SECRET= 'your consumer secret'
```
#### **Configuration from the Admin panel**

[http://127.0.0.1:8000/admin/django\\_th/servicesactivated/](http://127.0.0.1:8000/admin/django_th/servicesactivated/)

#### **Instapush**

#### **Service Description:**

Notification service

#### **User Guide**

#### **Activation of the service**

From the page <http://127.0.0.1:8000/th/service/>

from the "Services available" part of the page, select Instapush then fill the user token, then press "Activate it" instapush is not used as provider as it's just send notification from others data with Instapush as consumer, when another service is used as a provider

#### **Installation Guide**

#### **Requesting a key**

<https://instapush.im/home/start/>

#### **Configuration from the Admin panel**

[http://127.0.0.1:8000/admin/django\\_th/servicesactivated/](http://127.0.0.1:8000/admin/django_th/servicesactivated/)

#### **Mastodon**

#### **Service Description:**

Your self-hosted, globally interconnected microblogging community

### **User Guide**

#### **Activation of the service**

From the page <http://127.0.0.1:8000/th/service/>

from the "Services available" part of the page, select Mastodon then fill all the fields with the information you can have from mastodon:

- in Nickname ; put your mastodon nickname
- in Password ; put your mastodon password
- in Client ID ; put the "Client key"
- in Client Secret ; put the "Client Secret"
- in the Host; put the host of the mastodon instance

Then press "Activate it"

#### **Defining a trigger**

with Mastodon as provider, when another service is used as a consumer

with Mastodon as consumer, when another service is used as a provider

if you tick the "fav" checkbox, this will allow you to "save" the toot to another service, for example to Wallabag, to be read later.

#### **Installation Guide**

#### **Requesting a key**

On [https://](https:/)<your mastodon instance>/settings/applications/new fill the form and get the information to be used from the page of the activation of the service <http://127.0.0.1:8000/th/service/add/>

#### **Configuration from the Admin panel**

[http://127.0.0.1:8000/admin/django\\_th/servicesactivated/](http://127.0.0.1:8000/admin/django_th/servicesactivated/)

#### **Pelican**

#### **Service Description:**

Pelican Static Site Generator

#### **User Guide**

#### **Activation of the service**

From the page <http://127.0.0.1:8000/th/service/>

from the "Services available" part of the page, select Pelican and press "Activate it"

#### **Installation Guide**

#### **The .env file**

Set an author that will be added to the creation of each post

TH\_PELICAN\_AUTHOR = 'Foxmask'

#### **Configuration from the Admin panel**

[http://127.0.0.1:8000/admin/django\\_th/servicesactivated/](http://127.0.0.1:8000/admin/django_th/servicesactivated/)

#### **Pocket**

#### **Service Description:**

a "Read it Later" service

#### **User Guide**

#### **Activation of the service**

From the page <http://127.0.0.1:8000/th/service/> from the "Services available" part of the page, select Pocket and press "Activate it"

#### **Defining a trigger**

with Pocket as provider, when another service is used as a consumer with Pocket as consumer, when another service is used as a provider

#### **Installation Guide**

#### **Requesting a key**

On <https://getpocket.com/developer/> , click on 'create a new app' Fill the form and get the information that you will need to provide in the next paragraph

#### **The service keys**

TH\_POCKET\_CONSUMER\_KEY= 'your pocket key'

#### **Configuration from the Admin panel**

[http://127.0.0.1:8000/admin/django\\_th/servicesactivated/](http://127.0.0.1:8000/admin/django_th/servicesactivated/)

#### **Pushbullet**

#### **Service Description:**

Your devices working better together Nota: to be able to work, this service requires that your host uses HTTPS

#### **User Guide**

#### **Activation of the service**

From the page <http://127.0.0.1:8000/th/service/> from the "Services available" part of the page, select Pushbullet and press "Activate it"

#### **Defining a trigger**

with Pushbullet as provider, when another service is used as a consumer with Pushbullet as consumer, when another service is used as a provider

#### **Installation Guide**

#### **Requesting a key**

On <https://www.pushbullet.com/#settings/account>

Fill the form and get the informations that you will need to provide in the next paragraph

#### **The service keys**

Here are the modifications of .env file you will need to do to be able to use your credentials with Pushbullet

```
TH_PUSHBULLET_CLIENT_ID= 'your pushbulet id'
TH_PUSHBULLET_CLIENT_SECRET= 'your pushbulet secret'
```
#### **Configuration from the Admin panel**

[http://127.0.0.1:8000/admin/django\\_th/servicesactivated/](http://127.0.0.1:8000/admin/django_th/servicesactivated/)

#### **Reddit**

#### **Service Description:**

The front page of internet

#### **User Guide**

#### **Activation of the service**

From the page <http://127.0.0.1:8000/th/service/> from the "Services available" part of the page, select Reddit and press "Activate it"

#### **Defining a trigger**

with Reddit as provider, when another service is used as a consumer with Reddit as consumer, when another service is used as a provider

#### **Installation Guide**

#### **Requesting a key**

On <https://dev.evernote.com/> at the top right of the page, click on 'get an api key'.

Fill the form and get the informations that you will need to provide in the next paragraph

#### **The service keys**

Here are the modifications of .env file you will need to make to be able to use your credentials with Reddit

```
TH_REDDIT_CLIENT_ID='your consumer key'
TH_REDDIT_CLIENT_SECRET='your consumer secret'
TH_REDDIT_USER_AGENT=TriggerHappy:1.5.0 (by /u/foxmask2)
```
#### **Configuration from the Admin panel**

[http://127.0.0.1:8000/admin/django\\_th/servicesactivated/](http://127.0.0.1:8000/admin/django_th/servicesactivated/)

#### **RSS**

#### **Service Description:**

Service that grabs RSS all around the web or creates also RSS from other services

#### **User Guide**

#### **Activation of the service**

From the page <http://127.0.0.1:8000/th/service/>

from the "Services available" part of the page, select RSS and press "Activate it"

#### **Defining a trigger**

with RSS as provider, when another service is used as a consumer

with RSS as consumer, when another service is used as a provider

Yes RSS can be used as a consumer. That way, Trigger Happy will generate a RSS Feeds from the provider of your choice. Then you can access to the feeds by [http://127.0.0.1:8000/th/myfeeds/.](http://127.0.0.1:8000/th/myfeeds/) This can be useful for service that don't provide RSS or ATOM feeds like Twitter.

#### **Installation Guide**

#### **Configuration from the Admin panel**

**Slack**

#### **Service Description:**

A messaging app for teams who put robots on Mars

This app does not need any key, you need to have a Slack account and being able to provide incoming webhook or outgoing webhook

this webhook can be defined from [https://](https:/)<your community>.slack.com/apps/manage/custom-integrations > "customer integration" > incoming|outgoing webhook

#### **User Guide**

#### **Activation of the service**

From the page <http://127.0.0.1:8000/th/service/>

from the "Services available" part of the page, select Slack and press "Activate it"

#### **Defining a trigger**

with Slack as provider, when another service is used as a consumer with Slack as consumer, when another service is used as a provider

#### **Installation Guide**

#### **Configuration from the Admin panel**

[http://127.0.0.1:8000/admin/django\\_th/servicesactivated/](http://127.0.0.1:8000/admin/django_th/servicesactivated/)

#### **Taiga**

#### **Service Description:**

Taiga is a project management platform for agile developers & designers and project managers who want a beautiful tool that makes work truly enjoyable.

this app does not need any key, you need to have a Taiga account and being able to provide a webhook

this webhook can be defined from [https://tree.taiga.io/project/](https://tree.taiga.io/project)<your account>-<your community>/admin/thirdparties/webhooks

#### **User Guide**

#### **Activation of the service**

From the page <http://127.0.0.1:8000/th/service/>

from the "Services available" part of the page, select Taiga, then set the username and password, the host, and press "Activate it"

#### **Defining a trigger**

with Taiga as provider, when another service is used as a consumer with Taiga as consumer, when another service is used as a provider

#### **Installation Guide**

#### **Configuration from the Admin panel**

[http://127.0.0.1:8000/admin/django\\_th/servicesactivated/](http://127.0.0.1:8000/admin/django_th/servicesactivated/)

Check "auth required", and "self hosted", even if you plan to use taiga.io

#### **Todoist**

#### **Service Description:**

#### a Tasks Management tool

Nota: to be able to work, this service requires that your host uses HTTPS

## **User Guide**

#### **Activation of the service**

From the page <http://127.0.0.1:8000/th/service/>

from the "Services available" part of the page, select Todoist and press "Activate it"

#### **Defining a trigger**

with Todoist as provider, when another service is used as a consumer with Todoist as consumer, when another service is used as a provider

#### **Installation Guide**

#### **Requesting a key**

On <https://api.todoist.com/app?lang=fr#start> select "generate a new api key"

#### **The service keys**

Here are the modifications of .env file you will need to make to be able to use your credentials with Todoist

```
TH_TODOIST_CLIENT_ID= 'your todoist id'
TH_TODOIST_CLIENT_SECRET= 'your todoist secret'
```
#### **Configuration from the Admin panel**

[http://127.0.0.1:8000/admin/django\\_th/servicesactivated/](http://127.0.0.1:8000/admin/django_th/servicesactivated/)

#### **Trello**

#### **Service Description:**

a Kanban application

**User Guide**

#### **Activation of the service**

From the page <http://127.0.0.1:8000/th/service/>

from the "Services available" part of the page, select Trello and press "Activate it"

#### **Defining a trigger**

with Trello as provider, when another service is used as a consumer with Trello as consumer, when another service is used as a provider

#### **Installation Guide**

#### **Requesting a key**

Once you are connected, go to <https://trello.com/app-key>

#### **The service keys**

Here are the modifications of .env file you will need to make to be able to use your credentials with Trello

```
TH_TRELLO_CONSUMER_KEY= 'your trello key'
TH_TRELLO_CONSUMER_SECRET= 'your trello secret'
```
#### **Configuration from the Admin panel**

[http://127.0.0.1:8000/admin/django\\_th/servicesactivated/](http://127.0.0.1:8000/admin/django_th/servicesactivated/)

#### **Tumblr**

#### **Service Description:**

A Microblogging tool and social network

#### **User Guide**

#### **Activation of the service**

From the page <http://127.0.0.1:8000/th/service/>

from the "Services available" part of the page, select Tumblr and press "Activate it"

#### **Defining a trigger**

with Tumblr as provider, when another service is used as a consumer with Tumblr as consumer, when another service is used as a provider

#### **Installation Guide**

#### **Requesting a key**

Once you are connected, go to <https://www.tumblr.com/oauth/apps>

#### **The service keys**

Here are the modifications of .env file you will need to make to be able to use your credentials with Tumblr

```
TH_TUMBLR_CONSUMER_KEY= 'your tumblr key'
TH_TUMBLR_CONSUMER_SECRET= 'your tumblr secret'
```
#### **Configuration from the Admin panel**

[http://127.0.0.1:8000/admin/django\\_th/servicesactivated/](http://127.0.0.1:8000/admin/django_th/servicesactivated/)

#### **Twitter**

#### **Service Description:**

a Social Network

#### **User Guide**

#### **Activation of the service**

From the page <http://127.0.0.1:8000/th/service/>

from the "Services available" part of the page, select Twitter and press "Activate it"

#### **Defining a trigger**

with Twitter as provider, when another service is used as a consumer

with Twitter as consumer, when another service is used as a provider

if you tick the "fav" checkbox, this will allow you to "save" the tweet to another service, for example to Wallabag, to be read later.

#### **Installation Guide**

#### **Requesting a key**

Access the page <https://apps.twitter.com/app/new>

- in the field "WebSite", set [https://](https:/)<yourdomain.com>
- in the field "Callback URL", set [https://](https:/)<yourdomain.com>/th/callbacktwitter

then validate and grab the key on the next page

#### **The service keys**

Here are the modifications of .env file you will need to make to be able to use your credentials with Twitter

```
TH_TWITTER_CONSUMER_KEY= 'your twitter key'
TH_TWITTER_CONSUMER_SECRET= 'your twitter secret'
```
#### **Configuration from the Admin panel**

[http://127.0.0.1:8000/admin/django\\_th/servicesactivated/](http://127.0.0.1:8000/admin/django_th/servicesactivated/)

#### **Wallabag**

#### **Service Description:**

a self hostable application for saving web pages

#### **User Guide**

#### **Activation of the service**

From the page <http://127.0.0.1:8000/th/service/>

from the "Services available" part of the page, select Mastodon then fill all the fields with the information you can have from mastodon:

- in Username ; put your wallabag username
- in Password ; put your wallabag password
- in Client ID ; put the "Client key"
- in Client Secret ; put the "Client Secret"
- in the Host ; put the host of the wallabag instance

Then press "Activate it"

#### **Installation Guide**

#### **Requesting a key**

Those will be required when activating the service for each user

Have a look at [https://github.com/foxmask/wallabag\\_api/blob/master/README.rst](https://github.com/foxmask/wallabag_api/blob/master/README.rst) for more details about them

#### **Configuration from the Admin panel**

[http://127.0.0.1:8000/admin/django\\_th/servicesactivated/](http://127.0.0.1:8000/admin/django_th/servicesactivated/)

## <span id="page-32-0"></span>**3.8 MIGRATIONS from 0.10.x to 0.11.x:**

Note: in the SQL queries below, I use CURRENT\_TIMESTAMP because of Postgresql. Adapt it to your own RDBMS.

## **3.8.1 Trigger Happy tables**

To migrate, enter,

```
python manage.py migrate
```
if the migration complains that you've already created the table django\_th\_rss then check the following:

```
select * from django_migrations ;
```
to find

11 | django\_th | 0001\_initial | 2015-06-10 10:00:00.977958+02

if you don't have it then do:

```
insert into django_migrations (app,name,applied) values('django_th','0001_initial',
˓→CURRENT_TIMESTAMP);
```
then replay

```
python manage.py migrate
```
## **3.8.2 Trigger Happy Module tables**

#### **Evernote:**

if the migration complains that you've already created the table django\_th\_evernote then check it by:

**select** \* **from** django\_migrations ;

check that you don't have those record in the django\_migrations table

```
select * from django_migrations ;
13 | th_evernote \qquad | 0001_initial \qquad | 2015-06-10 10:00:00.977958+02
```
if it's not the case, then add the following by hand like that:

```
insert into django_migrations (app,name,applied) values('th_evernote','0001_initial',
˓→CURRENT_TIMESTAMP);
```
#### **Pocket:**

if the migration complains that you've already created the table django\_th\_pocket then check it by:

```
select * from django_migrations ;
```
check that you don't have those record in the django\_migrations table

```
select * from django_migrations ;
13 | th_pocket | 0001_initial | 2015-06-10 10:00:00.977958+02
```
if it's not the case, then add the following by hand like that:

```
insert into django_migrations (app,name,applied) values('th_pocket','0001_initial',
˓→CURRENT_TIMESTAMP);
```
#### **Twitter:**

if the migration complains that you've already created the table django\_th\_twitter then check it by:

**select** \* **from** django\_migrations ;

check that you don't have those record in the django\_migrations table

```
select * from django_migrations ;
13 | th_twitter | 0001_initial | 2015-06-10 10:00:00.977958+02
```
if it's not the case, then add the following by hand like that:

```
insert into django_migrations (app,name,applied) values('th_twitter','0001_initial',
˓→CURRENT_TIMESTAMP);
insert into django_migrations (app,name,applied) values('th_twitter','0002_int_to_
˓→bigint',CURRENT_TIMESTAMP);
```
before adding by hand the line below, check that the table django\_th\_twitter contains the column max\_id and since\_id as bigint and not just int

if that columns are not bigint add just this

```
insert into django_migrations (app,name,applied) values('th_twitter','0001_initial',
˓→CURRENT_TIMESTAMP);
```
otherwise add this too

```
insert into django_migrations (app,name,applied) values('th_twitter','0002_int_to_
˓→bigint',CURRENT_TIMESTAMP);
```
#### **Table to drop:**

with the last

python manage.py migrate

you will see this message:

```
Running migrations:
 No migrations to apply.
 Your models have changes that are not yet reflected in a migration, and so won't be
˓→applied.
 Run 'manage.py makemigrations' to make new migrations, and then re-run 'manage.py
  migrate' to apply them
```
The following content types are stale and need to be deleted:

django\_th | userprofile

#### answer yes as this one is not used at all

then play again

```
python manage.py migrate
```
thus the migration will skip that step and will continue smoothly.

# The User Guide

## <span id="page-36-1"></span><span id="page-36-0"></span>**4.1 User Guide**

That part of the guide will explain the following topics:

- Lexicon
- How to activate a service and fill the form
- How to create a trigger in 5 steps
- How to edit the trigger
- How to turn off/on a trigger
- What's happened when a trigger is set back to on.
- How to trigger a task from the application without using the commands line
- Filtering the list of trigger by a given service
- Trigger information (date of creation, last execution, number of time it has been run, the message of the last execution, why the trigger has been stopped by the engine)
- My trigger is "in grey" and I can't select it, edit it, launch it

## **4.1.1 Lexicon**

- *Provider*: the first of the 2 services. Used to provide the data
- *Consumer*: the second of the 2 services. Used to publish the data grabbed by the provider
- a *Trigger* is composed of one provider and one consumer (and a description)

## **4.1.2 How to activate a service and fill the form**

From the page "Services" <http://127.0.0.1:8000/th/service/> you have the list of the services you can use to get date or publish data.

The page is divided in two parts.

One part: Activated Services, the ones that are already activated, the other part: Available Services, that you have not yet activated.

To activate them, have a look at the page *[Services list](#page-18-1)* of each service that pleases you.

## **4.1.3 What a line of the trigger contains**

- at left :
- description provider name consumer name
- date creation date last time a trigger has
- the message OK, or the error related to one of the service
- the number of times the trigger run successfully unsuccessfully
- at right : buttons to :
- launch the current trigger
- set to off (when the button is blue) or on (if the button is green) the status of the trigger
- delete the trigger

## **4.1.4 How to create a trigger in 5 steps**

- Page 1 select one of the service that will provide the data you want
- Page 2 fill the field(s) related to the service, if necessary
- Page 3 select one of the service that will consume the data you want
- Page 4 fill the field(s) related to the service, if necessary
- Page 5 fill a description

role of each couple of page :

- Page 1 and 3 are the same, except that, a provider can not be a consumer too
- Page 2 and 4 their content, depends of the choice you made page 1 and 3.

To know what information you need to enter, see the service of your choice from the *[Services list](#page-18-1)*

## **4.1.5 How to edit the trigger**

You can edit the provider or consumer by selecting its name, or change the description of the trigger by clicking of it.

## **4.1.6 How to turn off/on a trigger**

on each line of the trigger, as explain earlier, at the right of the trigger line, set to off (when the button is blue) or on (if the button is green) the status of the trigger

## **4.1.7 What's happened when a trigger is set back to on**

When a trigger is set back to 'on', the date triggered is set to the current date. This allow you to avoid to flood the consumer with the data you'd grabbed from the provider from a long long time.

For example, imagine, it's summer, you go on holidays and to be quite, you set all your triggers to off. Then when you will come back home, you are relax and ready to dive back into the active life. Then you set all triggers back to on, and the trigger happy engine, won't flood all your consumer.

## **4.1.8 My trigger is "in grey" and I can't select it, edit it, launch it**

The administrator of the Trigger Happy instance, disabled one of the services or both. The trigger(s) won't be available at all, until the administrator set reactive it/them.

# The Administration Guide

## <span id="page-40-1"></span><span id="page-40-0"></span>**5.1 Administation Guide**

That part of the guide will explain the following topics:

- How to create, add a new service
- For the users of your TriggerHappy instance, What's happened when you disable a service.

#### **5.1.1 How to create, add a new service**

from the admin panel at <http://127.0.0.1:8000/admin/>

Under the paragraph "Trigger Happy", select "Services", then press "add service". Choose the new service name and fill the fields. If you don't know how to fill them, see the "Configuration from the Admin panel" for each of the service from the *[Services list](#page-18-1)*

## **5.1.2 Disabling a service, what consequences**

When you turn off a given service:

- if users did not use it before, the service will desappears from the dropdown list of the services, a user can add from the activated services page
- if users already used it before, then the triggers that use the service, will be disabled, the line of the trigger will become inert, impossible to interact with it, and the trigger-happy engine wont handle it all at.

# The Docker Guide

## <span id="page-42-1"></span><span id="page-42-0"></span>**6.1 Docker Guide**

The docker file is based on [build](https://docs.docker.com/engine/reference/commandline/build/) and [compose](https://docs.docker.com/compose/django/) and a bit of [django hub](https://hub.docker.com/_/django/)

## **6.1.1 Build**

The first time you use the docker image of trigger happy, launch this command to build the image.

This won't be necessary for the next time

```
docker-compose build
```
## **6.1.2 Run**

This is necessary each time you want to use Trigger Happy

docker-compose up

## **6.1.3 Database update/create**

This is necessary the first time, after building the docker image done above.

```
docker-compose run web python manage.py migrate --settings=django_th.settings_docker
docker-compose run web python manage.py initial_services --settings=django_th.
˓→settings_docker
docker-compose run web python manage.py createsuperuser --settings=django_th.
˓→settings_docker
```
This is necessary only when a new release of Trigger Happy is done

docker-compose run web python manage.py migrate --settings=django\_th.settings\_docker

## **6.1.4 Running tasks**

2 tasks are usually in the crontab: one to read the data source, one to publish the grabbed data:

docker-compose run web python manage.py read --settings=django\_th.settings\_docker docker-compose run web python manage.py publish --settings=django\_th.settings\_docker